# **VoiceInteraction ASR**

### **About**

VoiceInteraction Rua Alves Redol, 9 1000-029 Lisboa Portugal

Website:<http://www.voiceinteraction.pt>

## **Definition**

VoiceInteraction, founded in 2008 and based in Lisboa (Portugal), is a company specialised in the development of speech technologies. VoiceInteraction develops voice synthesis and speech recognition engines for many web and telephony applications.

#### **Languages**

#### **Installation**

This is for de Debian Lenny version, for other Linux, read the official Audimus Installation manual. To configure the apt client, just edit and add to the file /etc/apt/sources.list one of the following line set.

For asterisk 1.Y.X

```
deb http://services.voiceinteraction.pt/repo/Debian/5.0 engines 3rdparty
Dixi Audimus
deb http://services.voiceinteraction.pt/repo/Debian/5.0 asterisk.1.Y.X Dixi
Audimus
```
Refresh the package lacal base with:

# apt-get update

And Install the package audimus-asterisk-xx-xx (where xx-xx is the language requested):

# apt-get install audimus-asterisk-es-es

The following extra packages will be installed:

audimus audimus-config audimus-model-es-es-monophones-g2p-phonemodels audimus-model-es-es-monophones-mlp-telephone audimus-model-es-es-monophonestask-asterisk

Activate the license with:

```
# audimus activate license
```
Please enter your Audimus license:

xxxxxxxxxxxxxxxxxxxxxxxxxxxxxxxxxxxxxxxxxxxxxxxxxxxxxxxxxxxxxxxxxxxxxx Your License was successfully activated!

#### **Configuration**

To enable speech recognition, change the main speech parameter. The "speech" parameter can get three values, "yes", "automatic", "no" or "emulation" (don't generate errors if you enable speech grammars).

```
…
speech=automatic
speechprovider=verbio
…
```
In the VoiceXML browser configuration file:

```
############################
# ASR server configuration #
############################
```
client.rec.resource.0.format VXIString txt client.rec.resource.0.syntax VXIString doctype

client.rec.resource.0.cacheDir VXIString /tmp/cacheContent

You need to restart the Vxi and Asterisk to get all the changes.

Logs file from the ASR engine:

# tail -f /var/log/VI/VI.log

The following VoiceXML example uses the speech recognition, with the built in grammar, 'digits.'

```
<?xml version="1.0" encoding="iso-8859-1"?>
<vxml version="2.0" xmlns="http://www.w3.org/2001/vxml" xml:lang="en-UK">
 <form>
  <property name="inputmodes" value="voice"/>
  <property name="timeout" value="30s"/>
  <field name="text" type="digits">
    <catch event="noinput nomatch">
```
 <reprompt/> </catch>

```
 <prompt>
     Speak to me:
    </prompt>
   </field>
   <filled>
    <prompt>
     You say me:
     <value expr="text" />
    </prompt>
    <clear namelist="text" />
   </filled>
  </form>
</vxml>
```
From: <https://wiki.voximal.com/> - **Voximal documentation**

Permanent link: **[https://wiki.voximal.com/doku.php?id=legacy:speech\\_recognition\\_guide:voiceinteration\\_asr:start&rev=1392937840](https://wiki.voximal.com/doku.php?id=legacy:speech_recognition_guide:voiceinteration_asr:start&rev=1392937840)**

Last update: **2017/07/28 22:29**

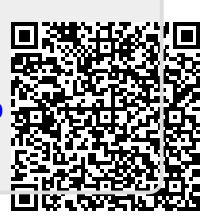